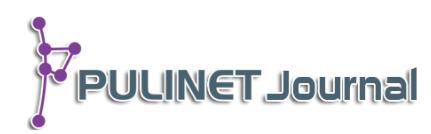

# **สืบค้นวิทยานิพนธ์ออนไลน์ด้วยเทคโนโลยีโค้ด 2 มิติ QR-CODE MFU Theses**

**วิภาดา ดวงคิด ศูนย์บรรณสารและสื่อการศึกษา มหาวิทยาลัยแม่ฟ้าหลวง e-mail: wipada.dua@mfu.ac.th**

## **บทคัดย่อ**

การให้บริการสำหรับผู้ใช้บริการ เป็นหน้าที่ของผู้ให้บริการห้องสมุด เพื่อให้ผู้ใช้บริการได้รับ ความพึงพอใจ และสะดวกสบายทั้งทางตรงและทางอ้อม การเข้าถึงการใช้งานวิทยานิพนธ์และการ ค้นคว้าอิสระ แม้ผู้ใช้บริการจะนิยมในรูปแบบสิ่งพิมพ์มากกว่า แต่ในแง่ของผู้ให้บริการก็ต้องสอดแทรก วิธีทางเลือกอื่นให้ผู้ใช้บริการใช้ในรูปแบบออนไลน์ด้วย เพราะรูปแบบออนไลน์ก็เป็นส่วนหนึ่งที่ช่วยให้ ผู้ใช้สามารถเข้าถึงข้อมูลได้กรณีที่ตัวเล่มที่เคยใช้บริการไม่อยู่บนชั้นให้บริการ อาจจะเนื่องด้วยมี ้ผู้ใช้บริการท่านอื่นยืมไปหรือมีการจองต่อกันเป็นจำนวนมาก ทำให้เสียเวลาในการศึกษาเพิ่มเติม ย้อนหลัง QR-CODE MFU Theses จึงได้จัดทำขึ้นมาเพื่อเป็นการเพิ่มช่องทางให้เข้าใช้วิทยานิพนธ์ ูรูปแบบออนไลน์ ซึ่งเหมาะสำหรับผู้ที่เคยใช้วิทยานิพนธ์หรือการศึกษาค้นคว้าอิสระแบบตัวเล่มมาแล้ว ้เก็บข้อมูลไว้สำหรับการศึกษาค้นคว้าข้อมูล หรือนำไปเขียนอ้างอิงในภายหลังอีกครั้ง

# **ค าส าคัญ:**

QR-CODE, Thesis, Theses, วิทยานิพนธ์, โค้ด 2 มิติ

## **บทนำ**

ในปัจจุบันรูปแบบการศึกษาค้นคว้าของผู้ใช้บริการห้องสมุดแม้จะมีทรัพยากรสารนิเทศในรูปแบบ อิเล็กทรอนิกส์ออกมามากมายเพื่อรองรับการใช้งาน แต่ก็ยังมีความนิยมในรูปแบบของสิ่งพิมพ์อยู่ ไม่ว่าจะเป็นหนังสือ วารสาร หรือบทความต่าง ๆ วิทยานิพนธ์และการค้นคว้าแบบอิสระ ก็เป็นสารนิเทศอีกประเภทหนึ่งที่ได้รับความนิยม ี สำหรับการนำไปศึกษา อ้างอิง และค้นคว้าเพิ่มเติม แต่ด้วยข้อจำกัดในเรื่องของสถานที่ทำให้รูปแบบของตัวเล่มนั้น มี ให้บริการเพียงรายชื่อละ 1-2 เล่มเท่านั้น ทำให้ไม่เพียงพอกับการใช้งานของผู้ใช้บริการที่นิยมในรูปแบบของตัวเล่ม อีก ่ ประการเมื่อผู้ใช้บริการนำตัวเล่มมาคืนแล้วนั้น หากต้องการนำตัวเล่มไปใช้อีกครั้ง เพื่อการดูเนื้อหา หรือดูรายละเอียด ี สำหรับนำไปเขียนอ้างอิง ตัวเล่มอาจจะไม่อยู่บนชั้น หรือมีผู้ใช้บริการท่านอื่นยืมออกไป ก็จะทำให้เสียเวลาและโอกาส ศูนย์บรรณสารและสื่อการศึกษา มหาวิทยาลัยแม่ฟ้าหลวง จึงหาวิธีให้ผู้ใช้บริการมาใช้ในรูปแบบออนไลน์เสริม นอกเหนือจากการใช้เพียงแต่ตัวเล่มอย่างเดียว

QR-CODE หรือเรียกกันอีกชื่อหนึ่งว่า Two-dimensional bar code (2D bar code) คือโค้ด 2 มิติที่ ประกอบด้วยมอดูลสีด าเรียงกันในลักษณะกรอบสี่เหลี่ยม มีพื้นหลังสีขาวที่สามารถอ่านได้ด้วยเครื่องสแกน QR-CODE ในโทรศัพท์มือถือที่มีกล้องเพื่อถอดข้อมูลจากโค้ด ซึ่งเมื่อใช้กล้องสแกนอ่านโค้ดแล้วโปรแกรมก็จะดึงข้อมูลต่าง ๆ ทั้ง .ภาพ ข้อความ วิดีโอ หรือ Link ออกมา ซึ่งสามารถนำมาประยุกต์เก็บข้อมูลได้หลากหลายตามการใช้งานภายใน ห้องสมุด เช่น ข้อมูลของทรัพยากรสารนิเทศ รูปภาพ หรือ URL เป็นต้น ซึ่งสามารถอ่าน และประมวลผลได้อย่าง รวดเร็ว

ด้วยหลักการดังกล่าวของ QR-CODE ที่ใช้งานง่ายและรองรับหลายรูปแบบของข้อมูล ทางศูนย์บรรณฯ จึง ได้นำมาประยุกต์ใช้กับวิทยานิพนธ์ของมหาวิทยาลัยแม่ฟ้าหลวงแบบตัวเล่มและออนไลน์ ให้มีความสอดคล้องกัน โดย ท า QR-CODE แล้วเชื่อมโยงข้อมูลของวิทยานิพนธ์ออนไลน์ ที่ตรงกับตัวเล่มไปยังฐานข้อมูลงานวิจัย (Thailand Digital Collection) โดยนำไปติดที่ตัวเล่ม และมีการจัดทำโปสเตอร์แนะนำการใช้งานประชาสัมพันธ์ไปทางช่องทาง ต่าง ๆ เพื่อให้ผู้ใช้ได้ทราบถึงบริการนี้ โดยมุ่งหวังให้ผู้ใช้งานวิทยานิพนธ์และการค้นคว้าอิสระ ได้มีช่องทางเพิ่มเติม นอกเหนือจากจากเพียงใช้แค่ตัวเล่ม

#### **วัตถุประสงค์**

1. เพิ่มทางเลือกสำหรับผู้ใช้บริการในการใช้วิทยานิพนธ์หรือการศึกษาค้นคว้าอิสระของมหาวิทยาลัยแม่ฟ้า หลวงนอกเหนือจากการให้บริการแบบตัวเล่ม

2. เพิ่มช่องทางสำหรับการเข้าถึงวิทยานิพนธ์แบบออนไลน์ของมหาวิทยาลัยแม่ฟ้าหลวง

3. เพิ่มเครื่องมือในการจดจำรายละเอียดของข้อมูลอ้างอิงประเภทวิทยานิพนธ์หรือการศึกษาค้นคว้าอิสระ ของมหาวิทยาลัยแม่ฟ้าหลวง

#### ์ขั้นตอนและวิธีการดำเนินงาน

1. ค้นรายการวิทยานิพนธ์ จาก Bib ID จากปกในของตัวเล่มแล้วนำไปสืบค้นในฐานข้อมูลห้องสมุด (VTLS Client)

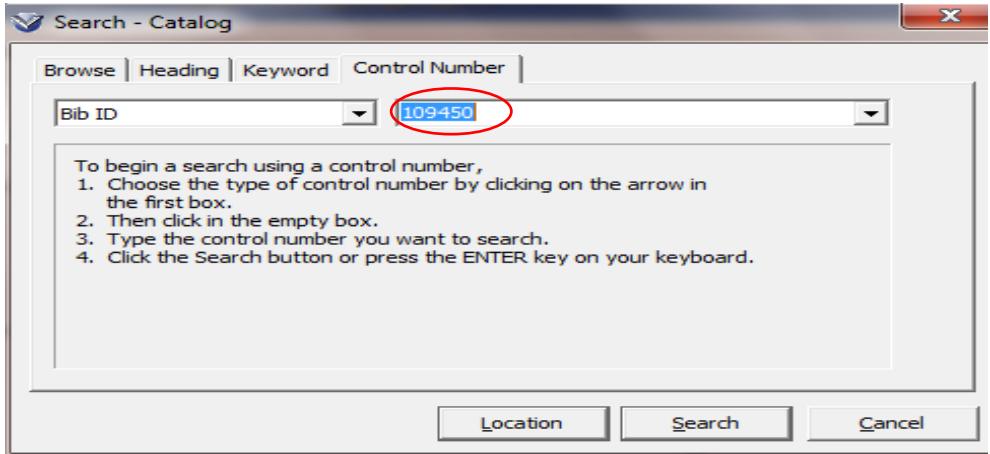

2. ไปยังหน้า MARC คลิกการเชื่อมโยง จาก Tag 856 ไปยังฐานข้อมูลงานวิจัย (Thailand Digital Collection)

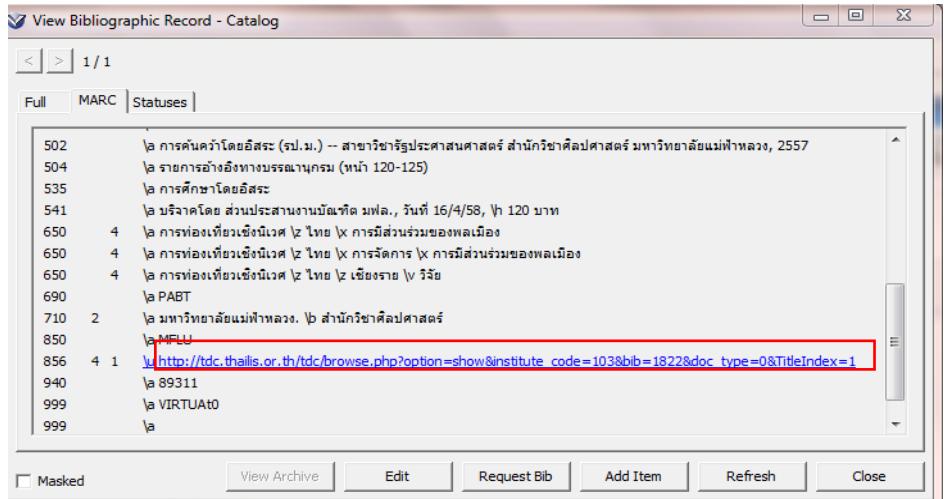

3. เชื่อมโยงมาที่ฐานข้อมูลงานวิจัย (Thailand Digital Collection) แล้วทำการคัดลอกที่อยู่ของไฟล์

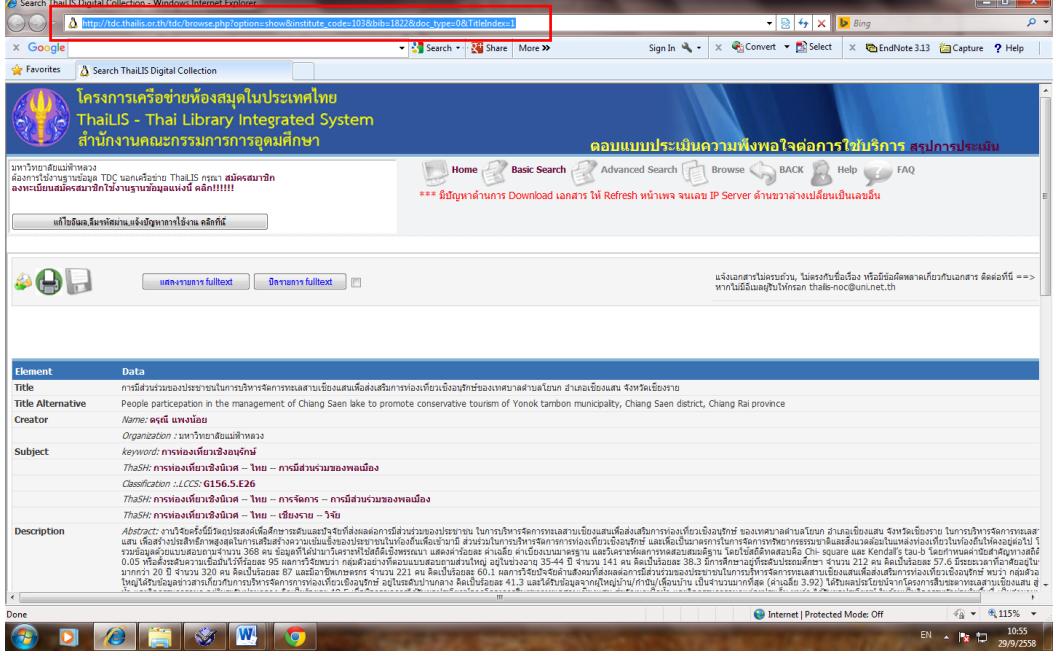

4. ไปที่เว็บไซต์ http://tools.thaibizcenter.com/qrcode/ แล้วนำที่อยู่ของไฟล์ที่ทำการคัดลอกมาวาง ในกล่องการสร้าง QR-CODE หลังจากนั้นคลิก Get code

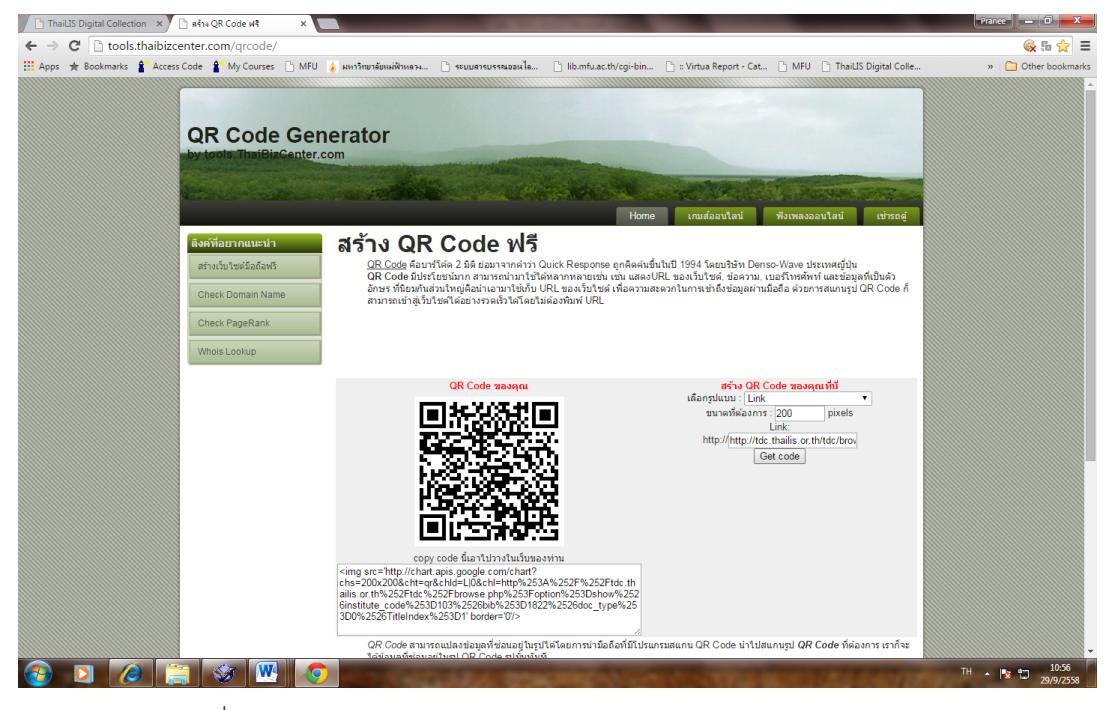

5. คลิกขวาที่รูป QR-CODE แล้วเลือก Copy image

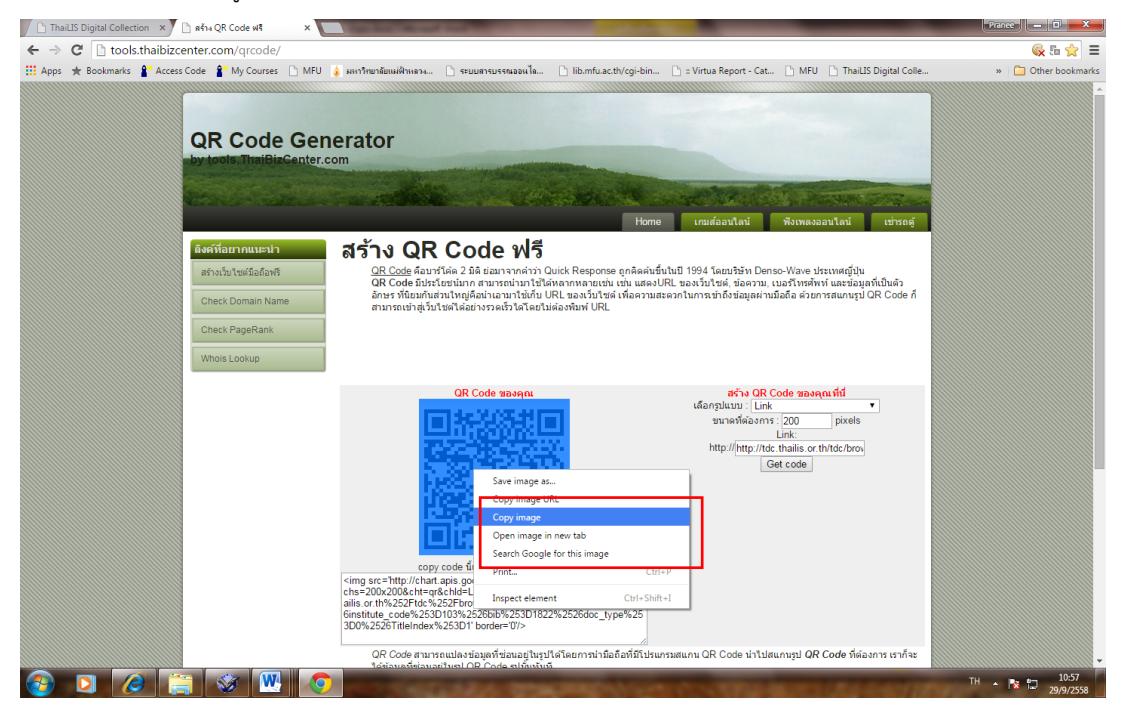

**PULINET Journal** Vol. 3, No. 1, January–April 2016 : pp.118-126 http://pulinet.oas.psu.ac.th/index.php/journal Published by Provincial University Library Network, THAILAND

6. สร้างตารางในโปรแกรมไมโครซอร์ฟเวิร์ด โดยกำหนดให้มี 8 คอลัมน์ โดยแต่ละคอลัมน์มีข้อมูลแยกตาม แต่ละคอลัมน์ดังนี้

- 1) วันเดือนปีที่ทำ QR-CODE
- 2) เลข Bib ID ของวิทยานิพนธ์หรือการค้นคว้าอิสระ
- 3) ชื่อผู้แต่งของวิทยานิพนธ์หรือการค้นคว้าอิสระ
- 4) ชื่อเรื่องของวิทยานิพนธ์หรือการค้นคว้าอิสระ
- 5) ส านักวิชาของวิทยานิพนธ์หรือการค้นคว้าอิสระ
- 6) สาขาวิชาของวิทยานิพนธ์หรือการค้นคว้าอิสระ
- 7) ปีที่จบของวิทยานิพนธ์หรือการค้นคว้าอิสระ
- 8) QR-CODE ที่ทำการคัดลอกมาจากเว็บไซต์ http://tools.thaibizcenter.com/qrcode/
- 7. กรอกข้อมูลตามตาราง โดยรูป QR-CODE วางในตารางในโปรแกรมไมโครซอร์ฟเวิร์ด กำหนดความสูง

ให้เป็น 3 เซนติเมตร หลังจากนั้นคลิก ตกลง

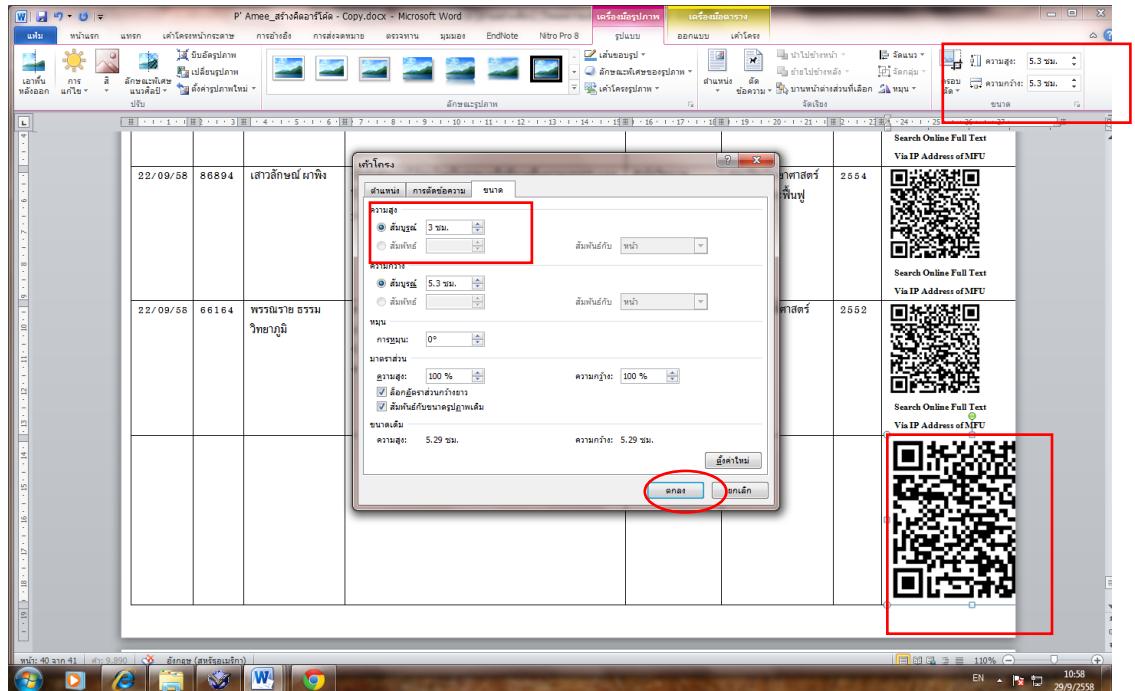

8. คัดลอกรูป QR-CODE วางในตารางในโปรแกรมไมโครซอร์ฟเวิร์ดอีกเอกสารหนึ่ง เพื่อพิมพ์สติ๊กเกอร์ติด ตัวเล่มวิทยานิพนธ์/การค้นคว้าอิสระ โดยในตารางระบุ "Search Online Full Text Via IP Address of MFU" ด้านล่างของ QR-CODE เพื่อเป็นการแจ้งผู้ใช้บริการว่าการสืบค้นจะต้องอยู่ภายในมหาวิทยาลัยเท่านั้นจึงจะสมบูรณ์ และลงรายการ Bib ID เพื่อป้องกันการสับสนรูป QR-CODE ในแต่ละคอลัมน์ของตาราง

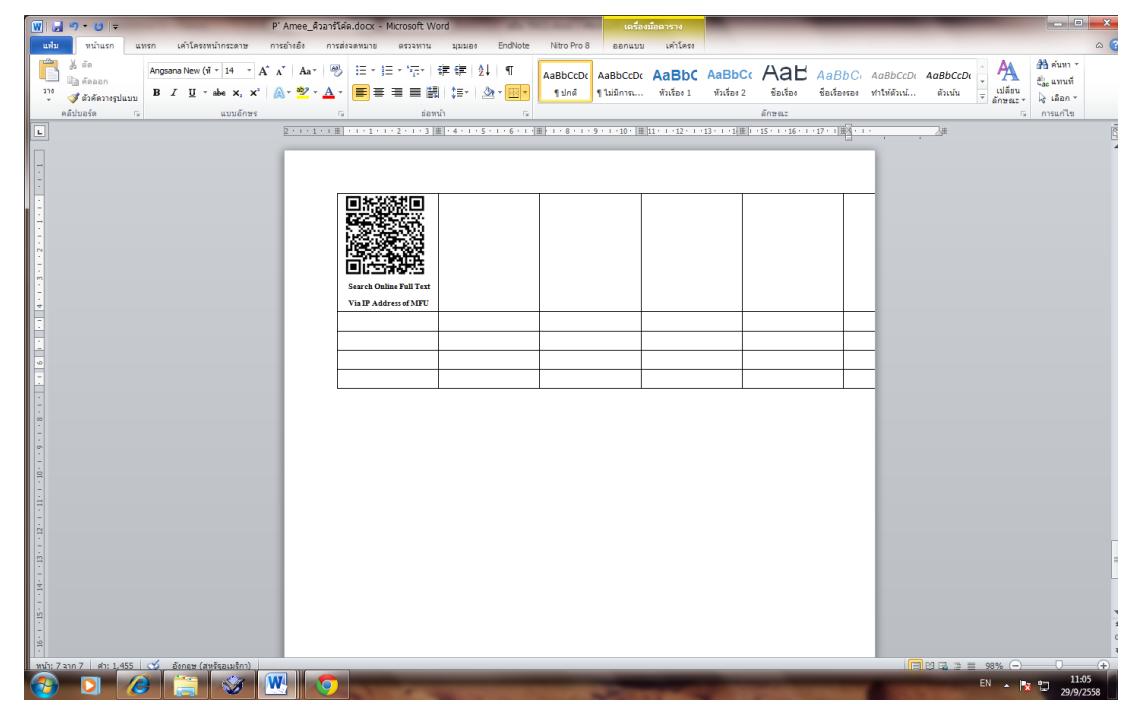

9. พิมพ์ QR-CODE ที่เตรียมไว้ โดยตัดเอาเฉพาะตัวรูป QR-CODE และคำว่า "Search Online Full Text Via IP Address of MFU"

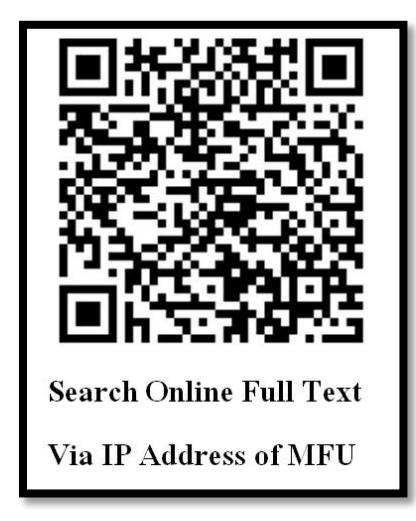

**PULINET Journal** Vol. 3, No. 1, January–April 2016 : pp.118-126 http://pulinet.oas.psu.ac.th/index.php/journal Published by Provincial University Library Network, THAILAND

10.ติด QR-CODE ที่ตัวเล่มวิทยานิพนธ์ ให้ตรงกับ Bib ID ของตัวเล่มโดยด้านบนขวาห่างจากขอบตัวเล่ม ประมาณ 1 นิ้ว

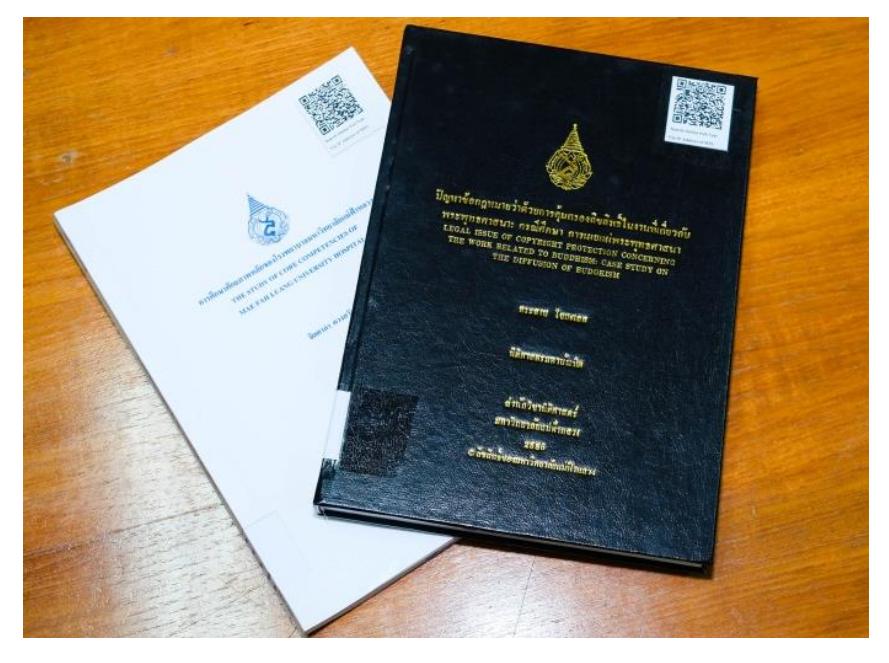

11. ติดสติ๊กเกอร์ใสทับ QR-CODE อีกครั้งเพื่อป้องกันการหลุดลอก

12. ตรวจสอบ QR-CODE อีกครั้ง โดยใช้แอพลิเคชั่นสำหรับอ่าน QR-CODE ในมือถือ ในที่นี้ใช้ QR-CODE Reader เพื่อตรวจสอบว่าไปที่อยู่ของไฟล์ได้หรือไม่ และไปยังที่อยู่ของไฟล์ได้ถูกต้องหรือไม่ หากถูกต้องก็นำขึ้นชั้น ให้บริการ หากไม่ถูกต้องก็นำมาแก้ไข

13. ประชาสัมพันธ์ผ่านช่องทางต่าง ๆ เช่น เว็บไซต์ห้องสมุด Facebook และ E-mail โดยโปสเตอร์ ประชาสัมพันธ์วิธีการใช้งาน QR-CODE MFU Theses ที่ออกแบบทั้งภาษาไทยและภาษาอังกฤษเพื่อรองรับนักศึกษา ทั้งไทยและต่างชาติ

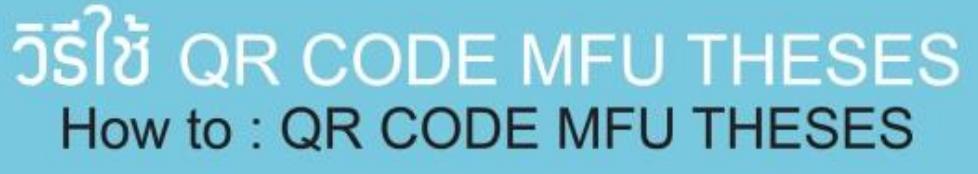

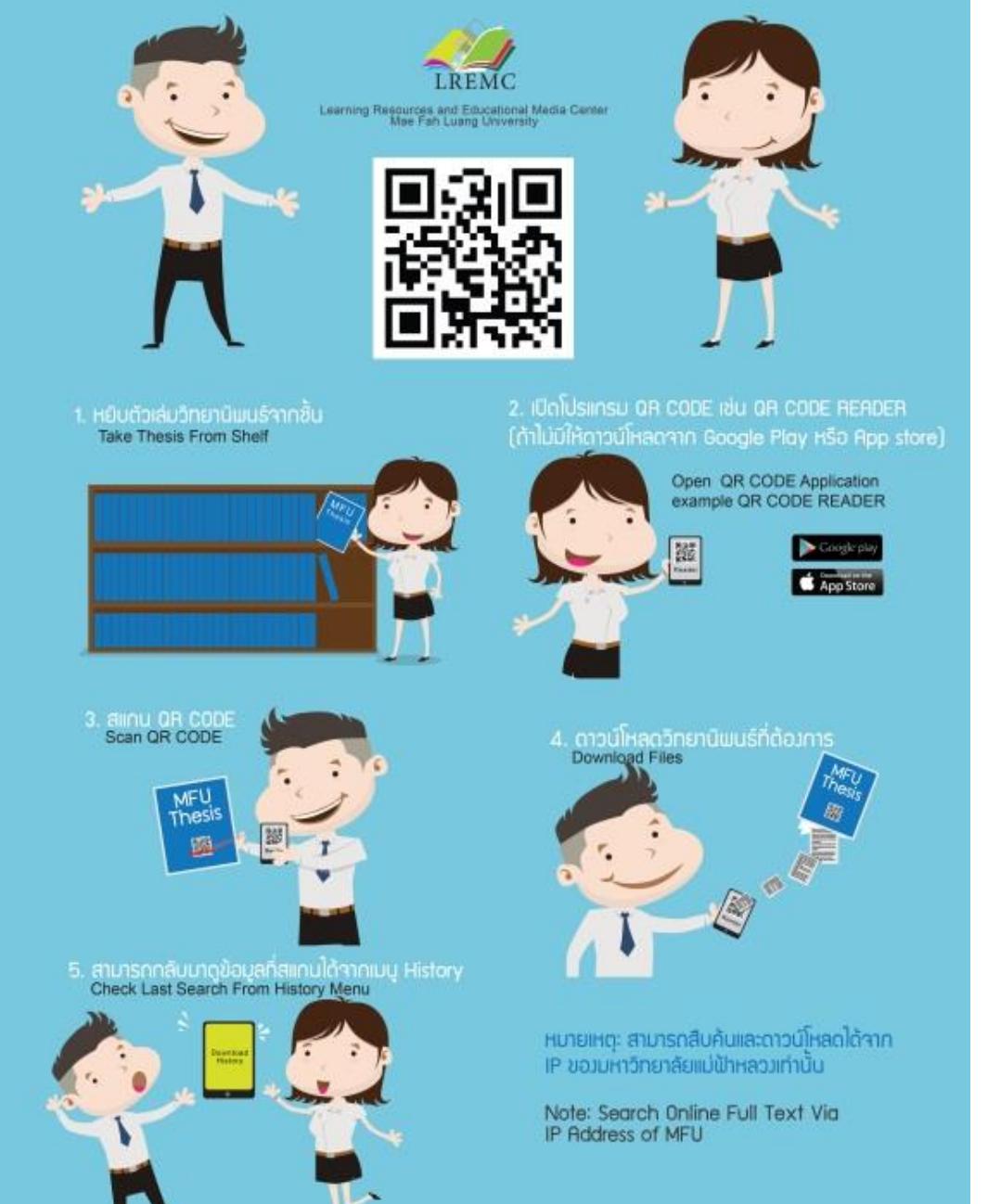

โปสเตอร์ประชาสัมพันธ์ QR-CODE MFU Theses

**PULINET Journal** Vol. 3, No. 1, January–April 2016 : pp.118-126 http://pulinet.oas.psu.ac.th/index.php/journal Published by Provincial University Library Network, THAILAND

#### **ผลการศึกษา อภิปรายผล และข้อเสนอแนะ**

จากการสอบถามความคิดเห็นจากผู้ใช้บริการของห้องสมุดถึงบริการ QR-CODE MFU Theses เห็นว่าเป็น การช่วยเข้าถึงข้อมูลฐานข้อมูลวิทยานิพนธ์ไทยได้สะดวกรวดเร็วขึ้น ช่วยลดปัญหาการไม่มีตัวเล่มเพียงพอ และช่วยให้ กลับมาดูข้อมูลอ้างอิงย้อนหลังได้ง่าย แต่ยังมีการเข้าใช้อยู่น้อยเนื่องจากการประชาสัมพันธ์ยังไม่กว้างขวาง และ วิธีการใช้งานที่ผู้ใช้บริการยังเห็นว่ายังไม่ละเอียดชัดเจนเพียงพอ ทางห้องสมุดจึงหาวิธีสนับสนุนการใช้งานเพิ่มเติมโดย ในเบื้องต้นเน้นไปที่นักศึกษาระดับปริญญาโทและเอก เนื่องจากนักศึกษาทั้งสองระดับเป็นนักศึกษาที่ใช้สารนิเทศ ประเภทนี้มากที่สุด โดยมีแนวทางในการสนับสนุนงานดังนี้คือ

1. แนะนำบริการ QR-CODE MFU Theses สำหรับนักศึกษาระดับปริญญาโทและเอกในการปฐมนิเทศ นักศึกษา

2. แนะนำการใช้บริการ QR-CODE MFU Theses สำหรับนักศึกษาระดับปริญญาโทและเอกเพิ่มเติมในการ สอนและแนะแนวการใช้ฐานข้อมูล

3. จัดทำคู่มือหรือแผ่นพับแนะนำบริการ และการใช้งาน QR-CODE MFU Theses สำหรับนักศึกษา ปริญญาโทและเอกทั้งรูปแบบอิเล็กทรอนิกส์และสิ่งพิมพ์

#### **การน าไปใช้ประโยชน์**

ใช้ในการอำนวยความสะดวกให้ผู้ใช้วิทยานิพนธ์และการศึกษาค้นคว้าอิสระ ของมหาวิทยาลัยแม่ฟ้าหลวงใน รูปแบบตัวเล่มให้สามารถใช้ในรูปแบบออนไลน์ได้อีกทางหนึ่ง